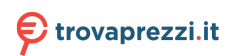

Questo manuale d'istruzione è fornito da trovaprezzi.it. Scopri tutte le offerte per [Acer Chromebook](http://www.trovaprezzi.it/notebook/prezzi-scheda-prodotto/acer_chromebook_cb314_2h?utm_source=pdf&utm_medium=referral&utm_campaign=pdf_10) [CB314-2H CB314-2H-K0GE](http://www.trovaprezzi.it/notebook/prezzi-scheda-prodotto/acer_chromebook_cb314_2h?utm_source=pdf&utm_medium=referral&utm_campaign=pdf_10) o cerca il tuo prodotto tra le [migliori offerte di Notebook](http://www.trovaprezzi.it/prezzi_notebook.aspx?utm_source=pdf&utm_medium=referral&utm_campaign=pdf_10)

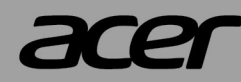

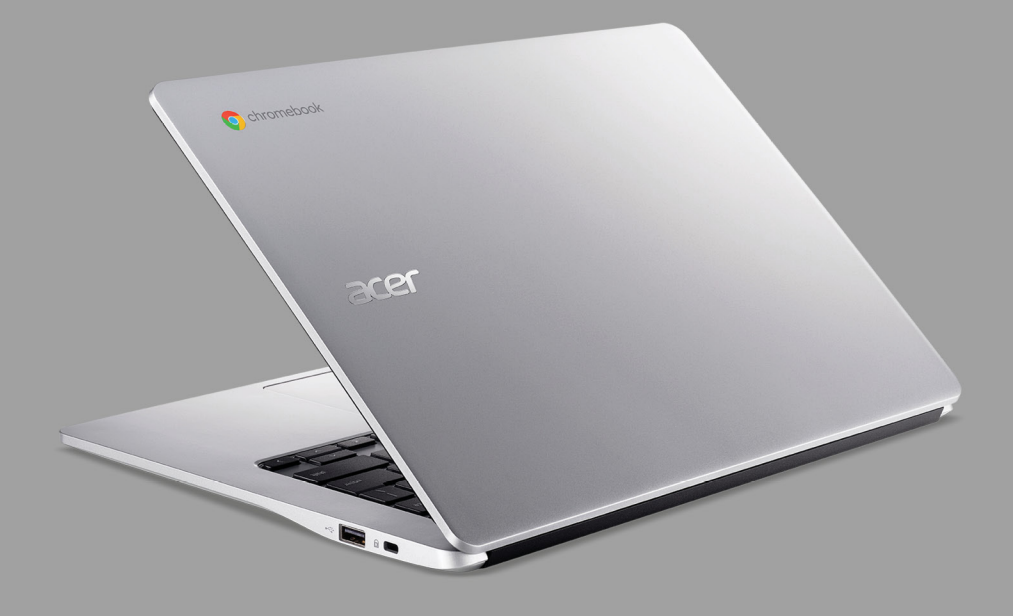

# Acer Chromebook 314 MANUALE DELL'UTENTE

© 2021. Tutti i diritti riservati. Acer Chromebook 314 Copertine: CB314-2H / CB314-2HT / C922 Questa versione: 06/2021

#### **Importante**

**Il presente manuale contiene informazioni proprietarie protette dalle leggi sul copyright. Le informazioni contenute in questo manuale sono soggette a modifiche senza preavviso. Le immagini riportate in questo manuale sono fornite esclusivamente a titolo di riferimento e potrebbero contenere informazioni o caratteristiche non applicabili al computer acquistato. Il Gruppo Acer non sarà responsabile per errori tecnici o editoriali od omissioni contenuti nel presente manuale.**

# **Registrazione del prodotto Acer**

Andare su www.acer.com/register-product, e accedere o registrare un Acer ID per registrare il prodotto.

Una volta terminato, è possibile rivederlo nella pagina "Prodotti".

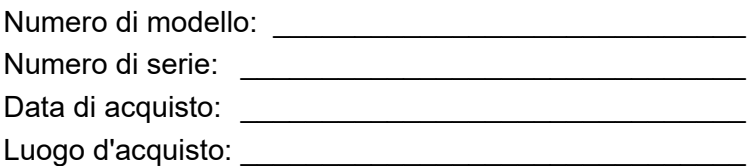

Google e Google Play sono marchi di Google LLC.

# **INDICE**

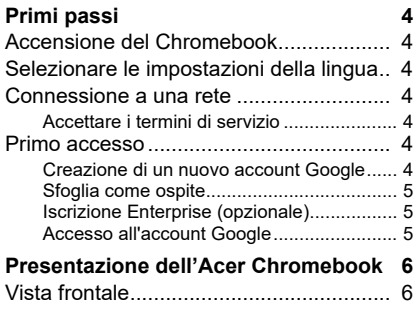

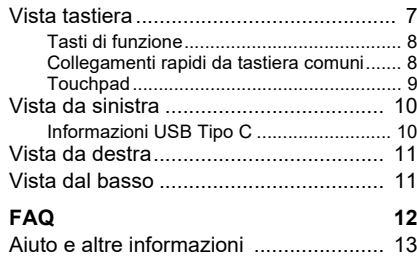

# **PRIMI PASSI**

### <span id="page-3-1"></span><span id="page-3-0"></span>**Accensione del Chromebook**

Sul Chromebook, premere il pulsante di accensione. Una schermata "di Benvenuto" sarà visualizzata quando il Chromebook si avvia per la prima volta.

# <span id="page-3-2"></span>**Selezionare le impostazioni della lingua**

Utilizzare l'elenco a discesa "Lingua" per selezionare l'impostazione predefinita della lingua. Se è presente più di una modalità di digitazione nella propria lingua, è possibile che venga richiesto anche di selezionare un metodo di input da tastiera.

### <span id="page-3-3"></span>**Connessione a una rete**

Selezionare una rete dall'elenco "Connetti a una rete" per collegarsi a Internet. Se l'accesso alla rete è protetto, sarà necessaria una password di accesso per connettersi ad essa.

### <span id="page-3-4"></span>**Accettare i termini di servizio**

Una volta stabilita la connessione a una rete, accettare i Termini di servizio. Quindi il Chromebook scaricherà gli aggiornamenti di sistema disponibili in modo che sia possibile ottenere automaticamente le ultime funzioni del Chrome OS.

### <span id="page-3-5"></span>**Primo accesso**

### <span id="page-3-6"></span>**Creazione di un nuovo account Google**

È possibile creare un nuovo account Google se non se ne possiede già uno. Selezionare **Crea un account Google** per configurare un nuovo account. Un account Google consente di accedere a servizi web utili sviluppati da Google, come Gmail, Google Drive e Google Calendar.

#### <span id="page-4-0"></span>**Sfoglia come ospite**

È anche possibile utilizzare il Chromebook senza un account Google selezionando **Sfoglia come ospite**.

#### <span id="page-4-1"></span>**Iscrizione Enterprise (opzionale)**

È possibile registrare il Chromebook selezionando **Iscrizione Enterprise**.

#### <span id="page-4-2"></span>**Accesso all'account Google**

Se si dispone già di un account Google, inserire il nome utente e la password nella finestra di accesso visualizzata e selezionare il pulsante **Accedi**. Se il dispositivo è un Chromebook Enterprise, fare clic su **Altre opzioni** e selezionare **Iscrizione Enterprise**.

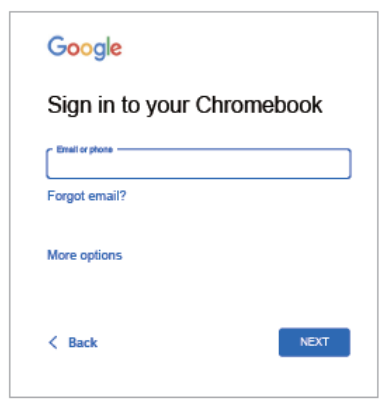

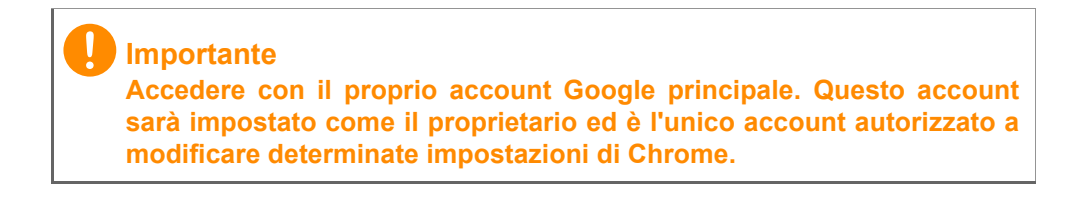

# <span id="page-5-0"></span>**PRESENTAZIONE DELL'ACER CHROMEBOOK**

### <span id="page-5-1"></span>**Vista frontale**

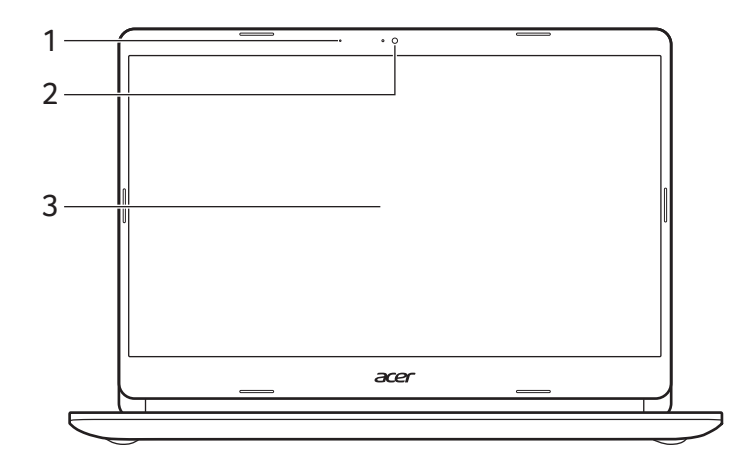

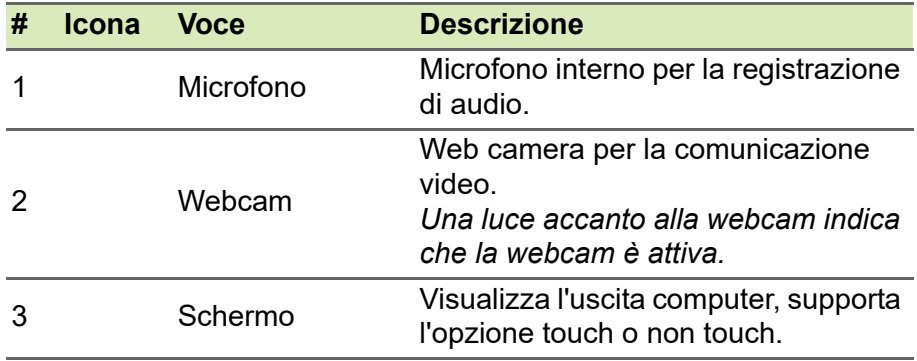

# <span id="page-6-0"></span>**Vista tastiera**

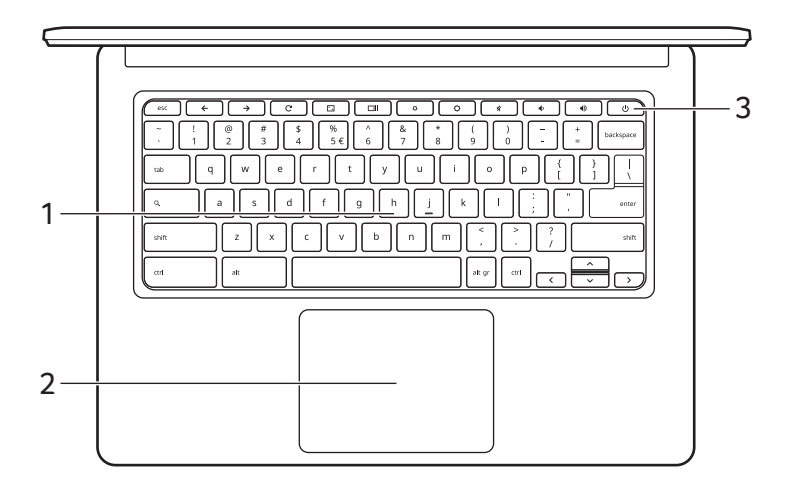

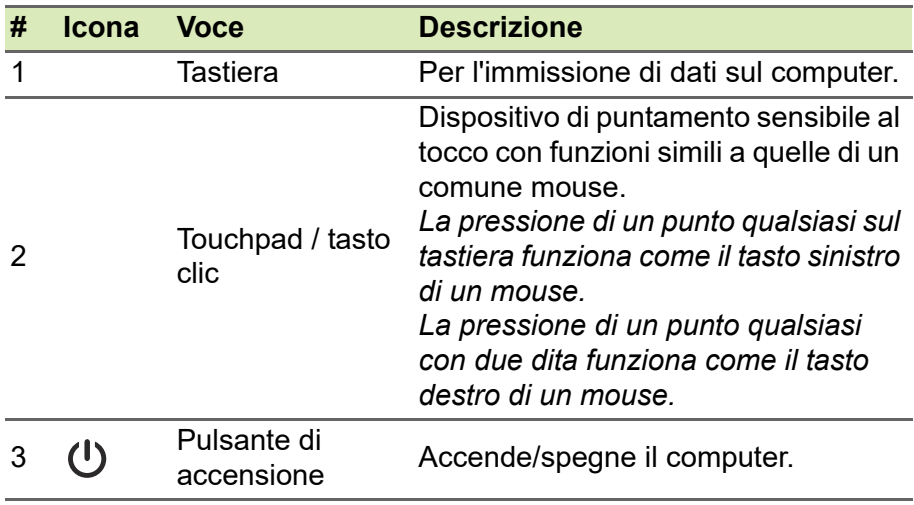

# <span id="page-7-0"></span>**Tasti di funzione**

Il Chromebook utilizza tasti funzione o combinazioni di tasti per accedere ad alcuni controlli hardware e software, come luminosità dello schermo e il volume. I tasti funzione dedicati hanno ciascuno una funzione specifica.

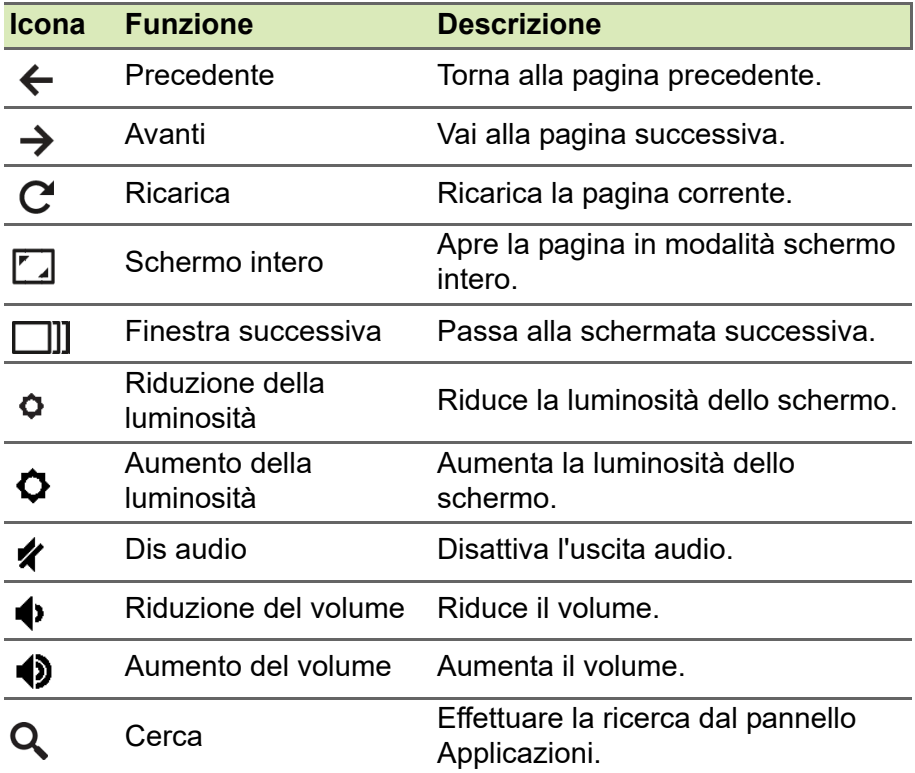

### <span id="page-7-1"></span>**Collegamenti rapidi da tastiera comuni**

È possibile usare i collegamenti per completare rapidamente alcune attività.

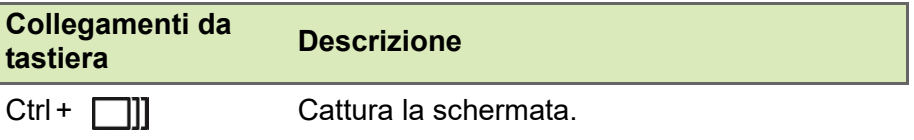

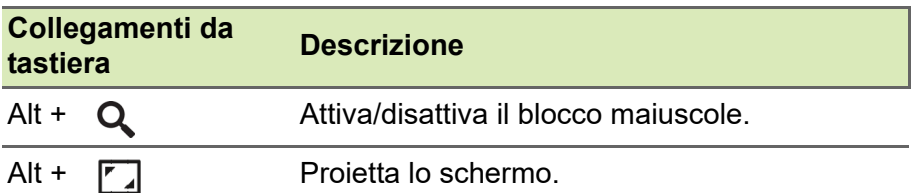

*Nota: Per un elenco completo dei collegamenti rapidi da tastiera, premere Ctrl + Alt + /*

### <span id="page-8-0"></span>**Touchpad**

Il touchpad incorporato è un dispositivo di puntamento sensibile ai movimenti delle dita. Ciò significa che il cursore risponde appena le dita si muovono sulla superficie del touchpad.

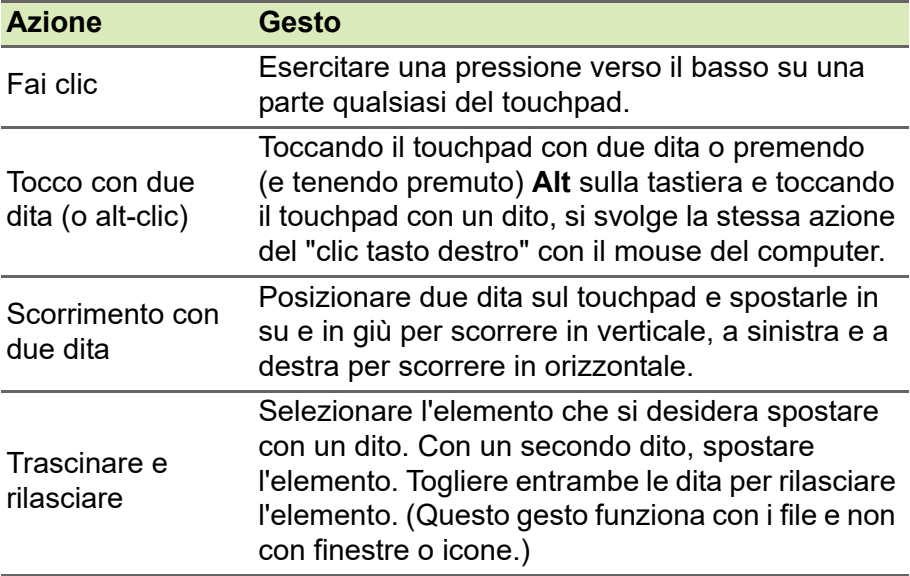

# <span id="page-9-0"></span>**Vista da sinistra**

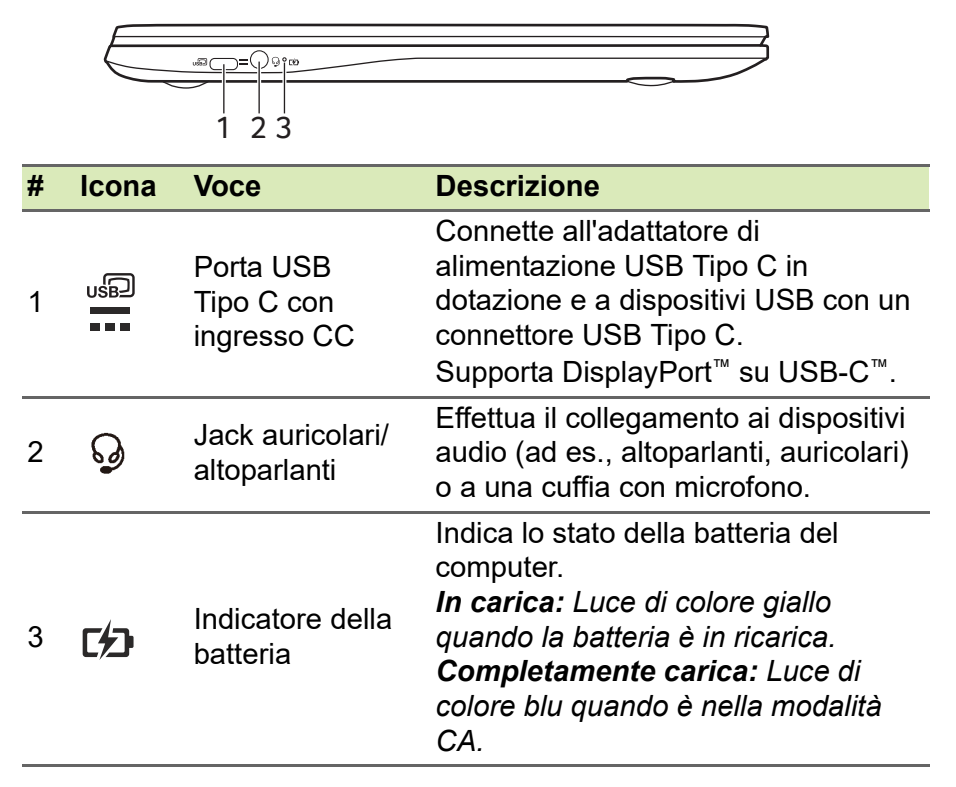

### <span id="page-9-1"></span>**Informazioni USB Tipo C**

- Supporta l'uscita audio/video DisplayPort™.
- Fornisce fino a 3 A a 5 V CC per la carica USB.
- Ingresso CC: richiede un adattatore di alimentazione o una sorgente di alimentazione che offra 45 W a 5~20 V. Per prestazioni ottimali, usare un adattatore di alimentazione certificato Acer o un dispositivo di alimentazione USB.

# <span id="page-10-0"></span>**Vista da destra**

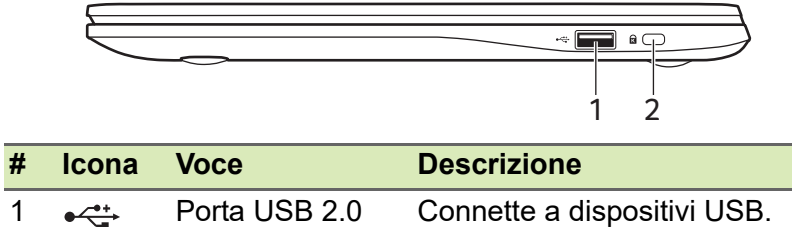

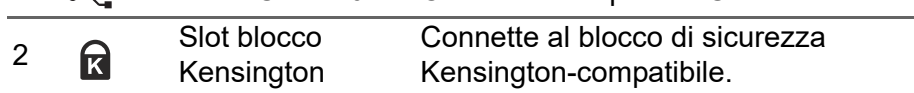

# <span id="page-10-1"></span>**Vista dal basso**

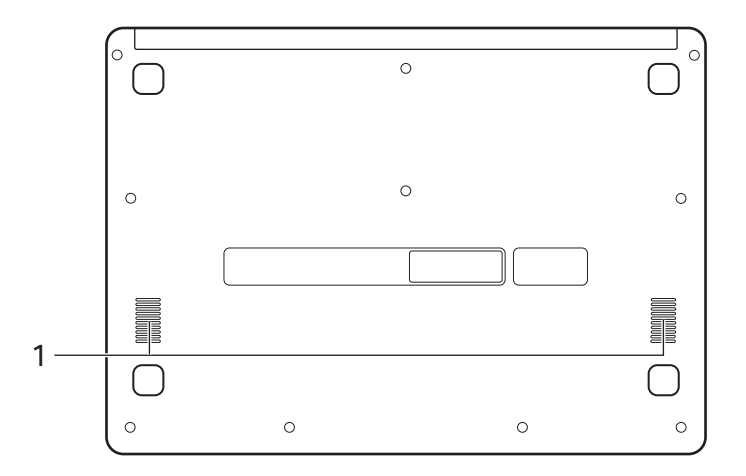

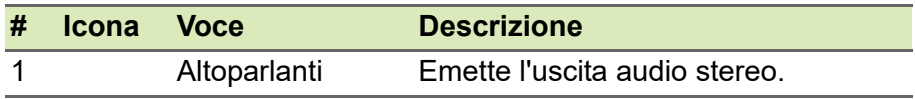

# **FAQ**

<span id="page-11-0"></span>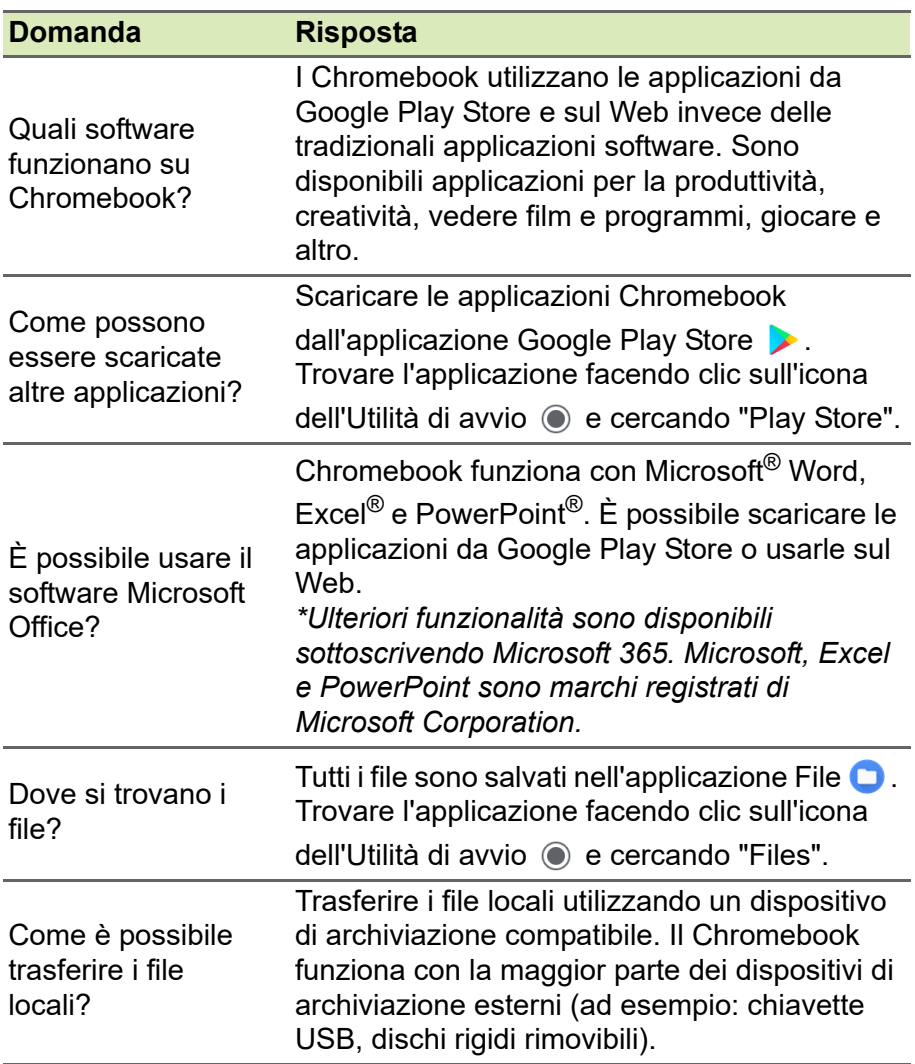

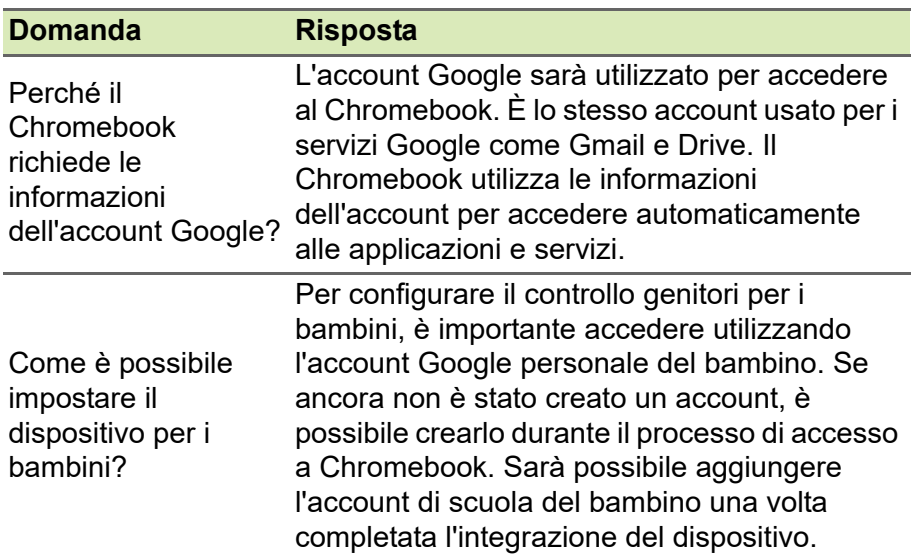

# <span id="page-12-0"></span>**Aiuto e altre informazioni**

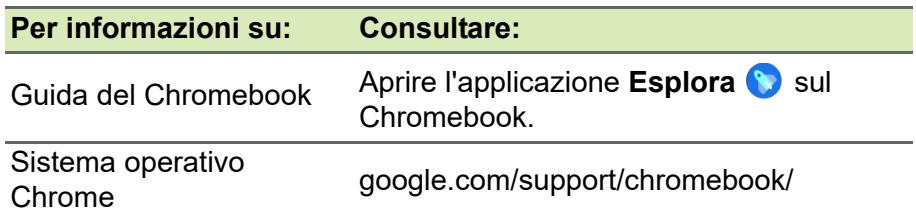